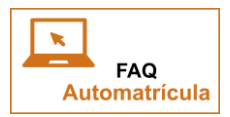

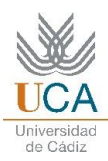

## **FAQ AUTOMATRÍCULA**

**Aquí encontrarás las Preguntas y Respuestas más frecuentes que te pueden surgir en tu proceso de AUTOMATRÍCULA**

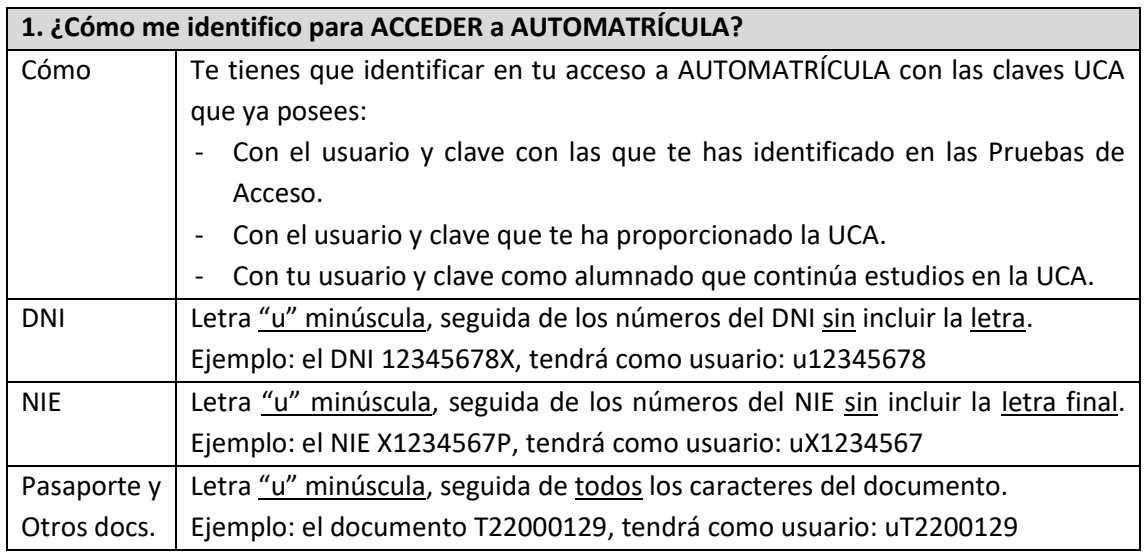

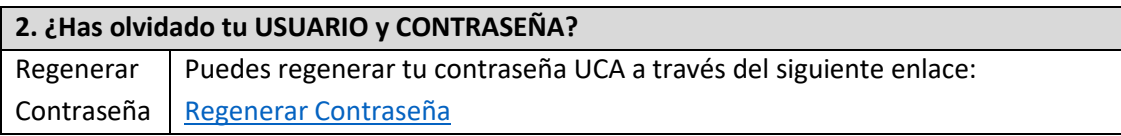

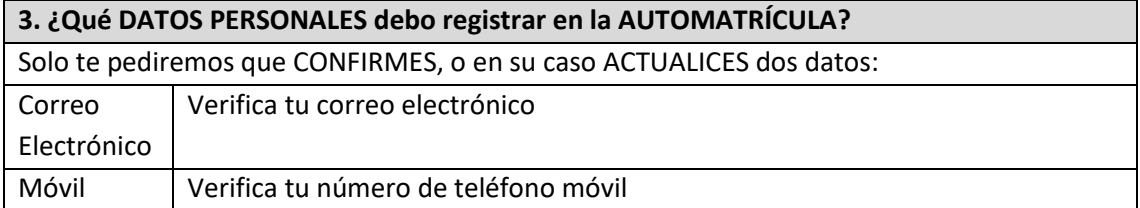

## **4. ¿Qué MODALIDAD de matrícula debo seleccionar? ¿A tiempo COMPLETO o PARCIAL?**

En la mayoría de los casos tendrás que seleccionar la modalidad a Tiempo COMPLETO (entre 40 y 78 créditos).

Si estas autorizado podrás matricularte a TIEMPO PARCIAL (entre 24 y 39 créditos).

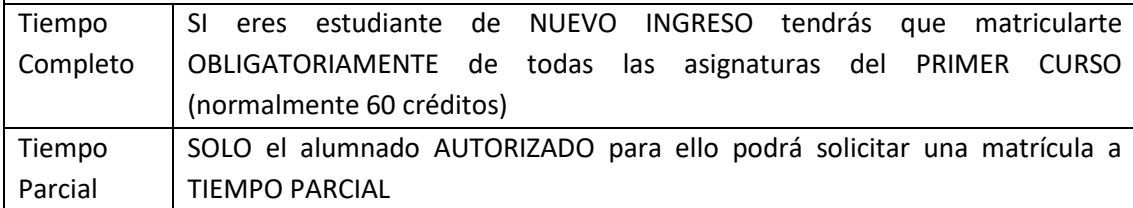

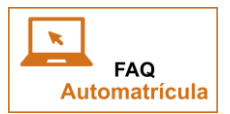

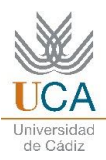

## **5. ¿Qué ASIGNATURAS debo seleccionar?**

Las propias de tu PLAN de ESTUDIOS. Considerando aquellas que son obligatorias, las que son optativas y las que son propias de itinerarios específicos (en función de las asignaturas cursadas previamente). Resumiendo, debes tener en cuenta lo siguiente:

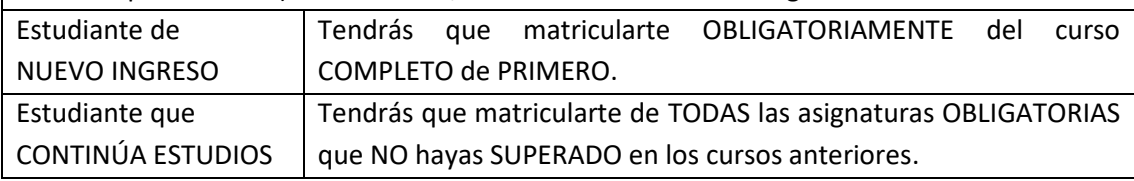

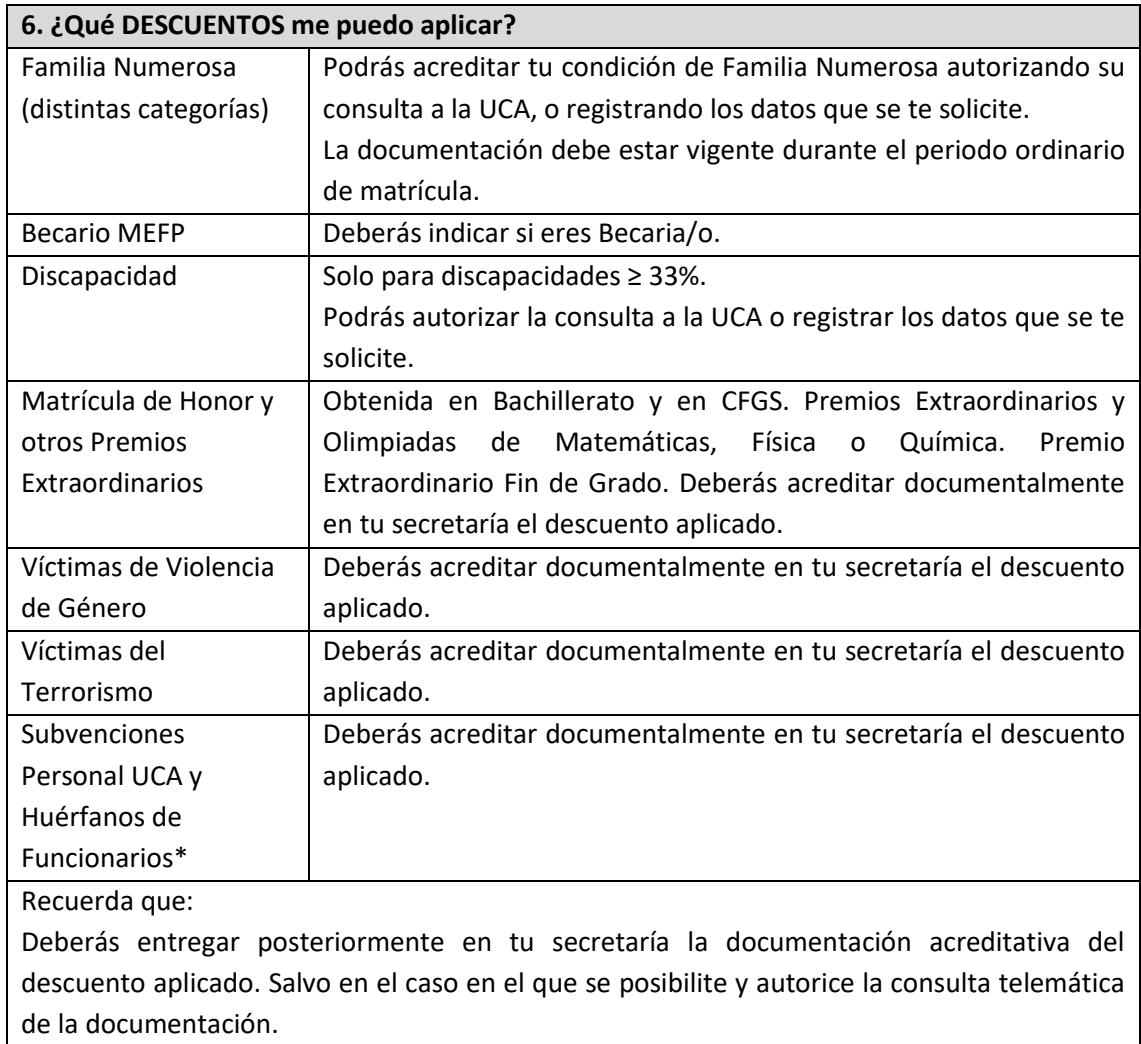

\* Hijas e hijos de funcionarios fallecidos en acto de servicio

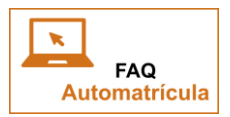

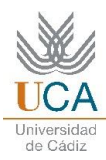

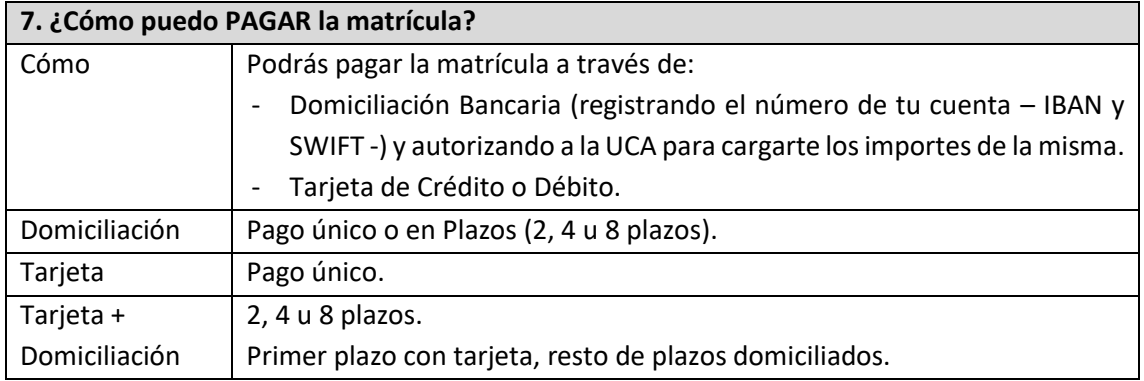

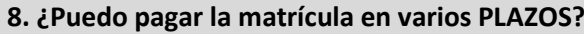

Sí. Puedes pagar la matrícula en 1, 2, 4 u 8 plazos. En función del importe total de la matrícula se permitirá más o menos plazos, según los diferentes tramos:

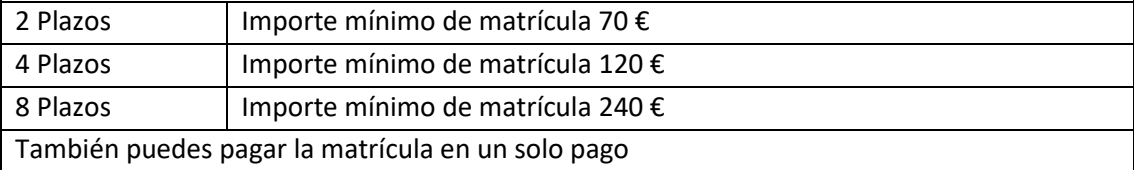

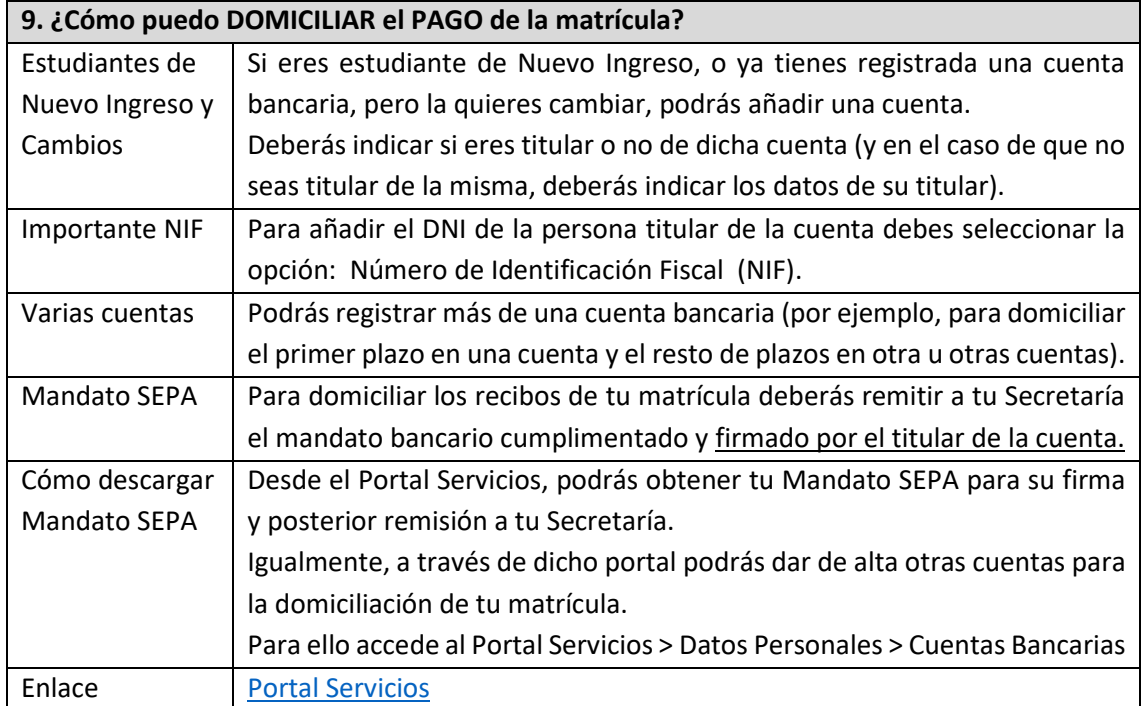

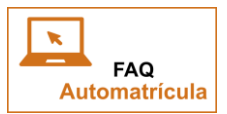

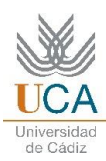

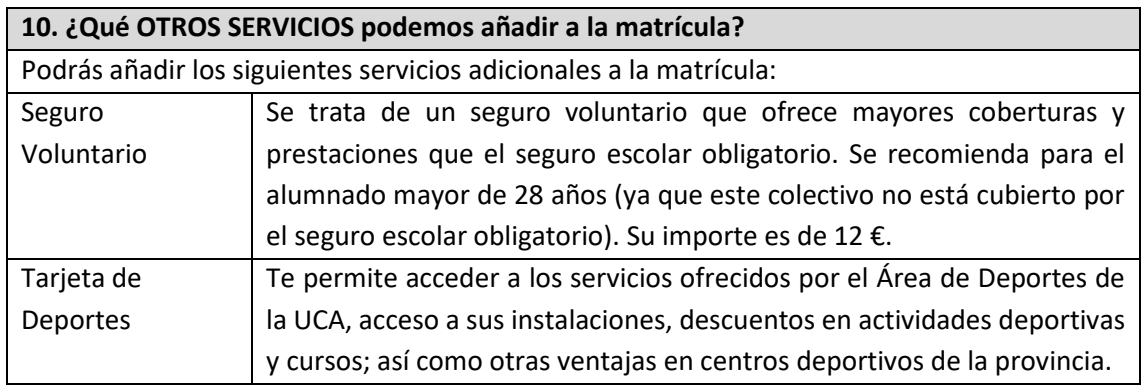

## **11. ¿Dónde puedo obtener un RESGUARDO de mi MATRÍCULA?**

Al finalizar el proceso de AUTOMATRÍCULA, el sistema te proporcionará uno o dos archivos PDF (en función de si has domiciliado una nueva cuenta bancaria o no).

Los archivos son los siguientes:

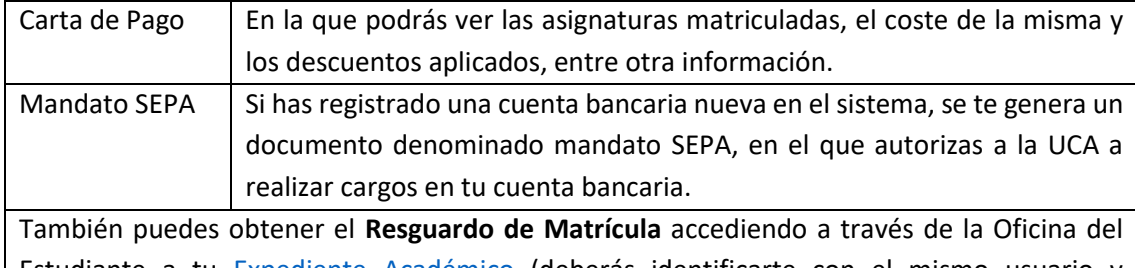

Estudiante a tu [Expediente Académico](https://adas.uca.es/SAML2/SSOService.php?SAMLRequest=fZFRb4IwEMff9ylI3wu101QawbgYM5MtksH2sJflKHWSQMu4YvbxB6jRvfhySZP7%2Fe%2Fu18Xyt668o26xtCYiE58RTxtli9J8R%2BQ929A5WcYPC4S6auSqcwfzpn86jc5b96U04Ebw4FyDMgigAPQ7Bb7GIF29vvAgTXepbo%2Bl0n5zaIi3sa3SY1BE9lChJt52HZEvmE5zMVOciiIP6RSUoGE%2BC%2Bke5jMQhSpgIvpWTACxPOorjNjprUEHxkWEM84pE5RNMibko5A89DkLP4mXtNZZZaun0pyO61ojLWCJ0kCtUTolh40l95nMT00on7MsockuzYj3cZHEB0m9NoNy1HI%2FqjnPJfEoUY77tjf8fby%2FVreDYxJfHA%2BQb6E%2Be14EN7nx6fX%2Fq%2BI%2F&RelayState=_12c45af0-61e9-4a39-b027-0788dd4a1990&SigAlg=http%3A%2F%2Fwww.w3.org%2F2000%2F09%2Fxmldsig%23rsa-sha1&Signature=TgD6OFiAiDlZVFKSyt842V33BK8RYz0stDPqHMOPz3ivco4oMxTksrRKGIrh05AeBVybxowtcdnB4wCq81GXEDfOCnYI3NCe3Qjel7l2eKgJxhOkFLGWwlJASGEW445YC6YAiMueb1n0JoO6CGWXKR51qtLSFyLqt8gK8veP2uI%3D) (deberás identificarte con el mismo usuario y contraseña con el que has accedido a tu Automatrícula).

Una vez en tu Expediente Académico busca, primero, la opción de *Matrícula*, y dentro de esta la opción de *Resumen de Matrícula.*

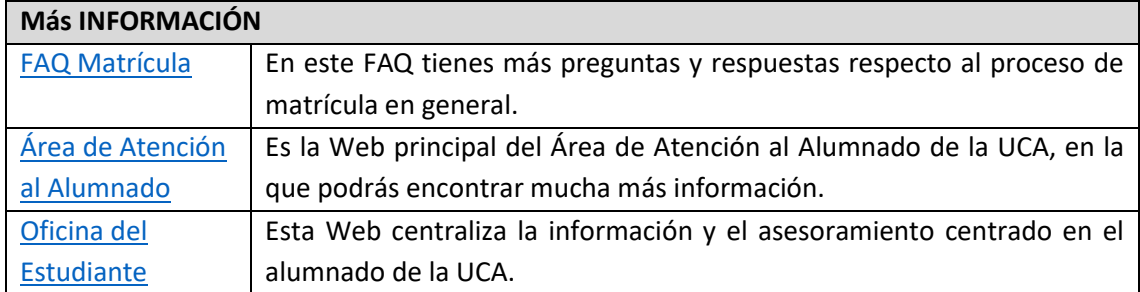